# Tarih Aralıklı Borçlandırma

Tarih Aralıklı Borçlandırma işlemi, Finans Bölümü'nde İşlemler/Cari menüsünün altında yer alır. Tarih Aralıklı Borçlandırma; "Ön Sorgulama" sekmesinde verilen kısıta uygun olan cari hesaplar için, "Cari Hareket Kayıtları" bölümünde toplu olarak "Borç Hareket" kaydının oluşturulduğu bölümdür. Bu bölümden oluşturulan kayıtlar sadece cari hareket kayıtlarına aktarılır. Entegrasyona kayıt aktarılmaz. "Borçlandırma Sorgu" sekmesinde oluşturulacak cari hareket kayıtları ile ilgili tanımlamalar yapılır ve kayıtlar bu bölümde yapılan tanımlamalara göre oluşur. Tarih Aralıklı Borçlandırma; Ön Sorgulama, Borçlandırma Sorgu, Borç Durumu, Kısıt, Ölçekleme ve Yazıcı Seçenekleri sekmelerinden oluşur.

### Ön Sorgulama

Tarih Aralıklı Borçlandırma ekranı Ön Sorgulama sekmesinde yer alan alanlar ve içerdiği bilgiler şunlardır:

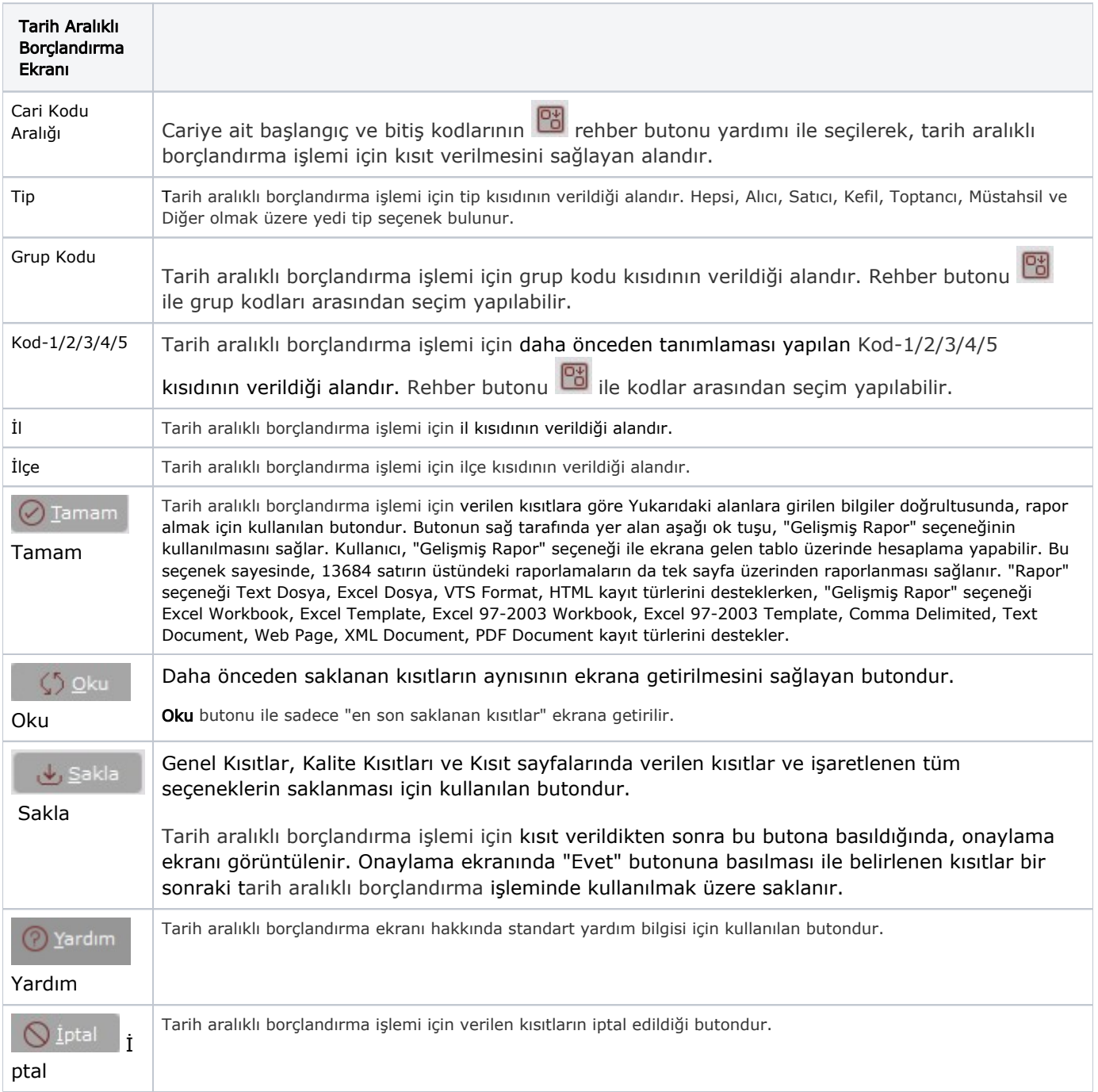

## Borçlandırma Sorgu

Tarih Aralıklı Borçlandırma ekranı Borçlandırma Sorgu sekmesinde yer alan alanlar ve içerdiği bilgiler şunlardır:

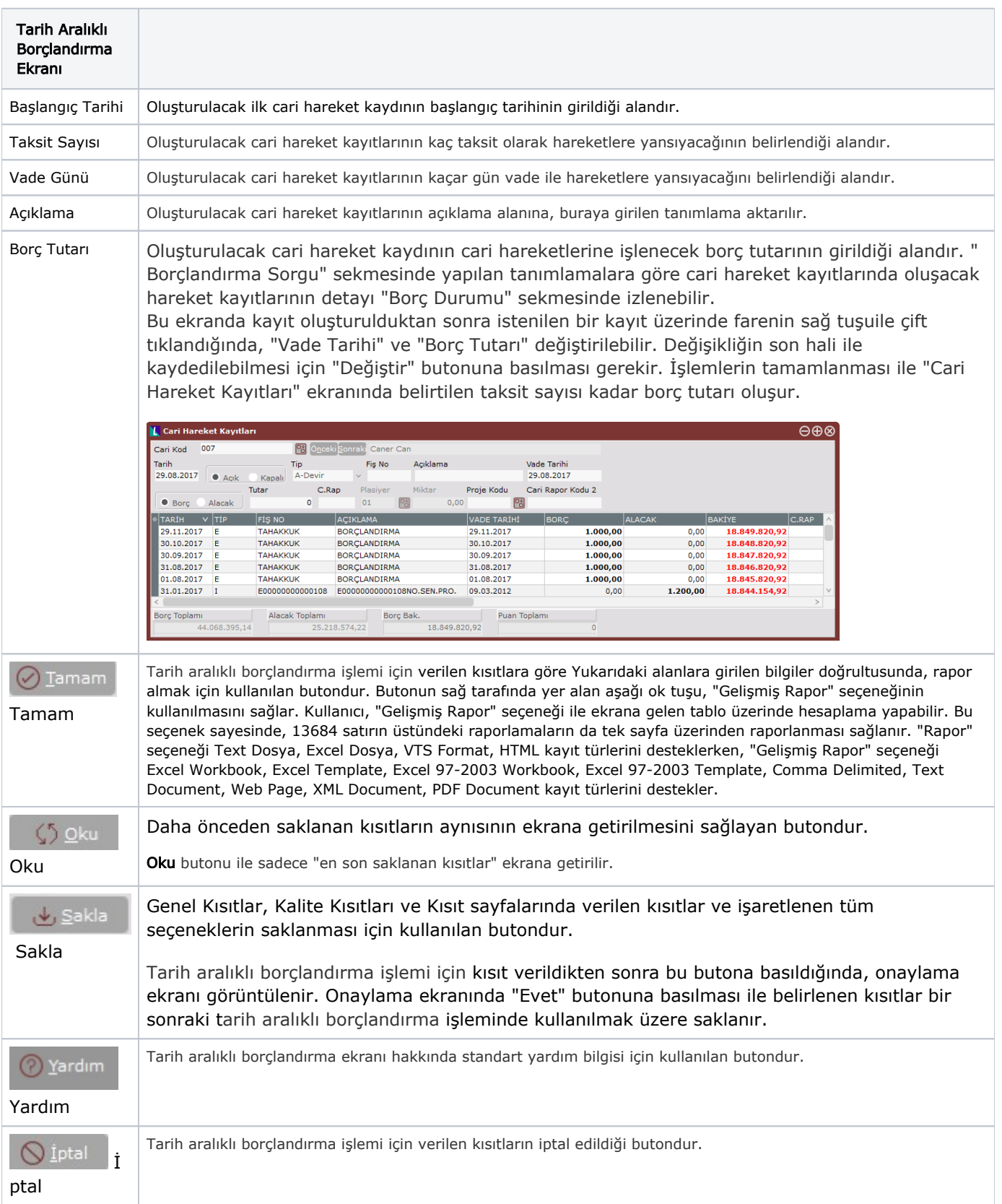

Borç Durumu

Tarih Aralıklı Borçlandırma ekranı Borç Durumu sekmesinde yer alan alanlar ve içerdiği bilgiler şunlardır:

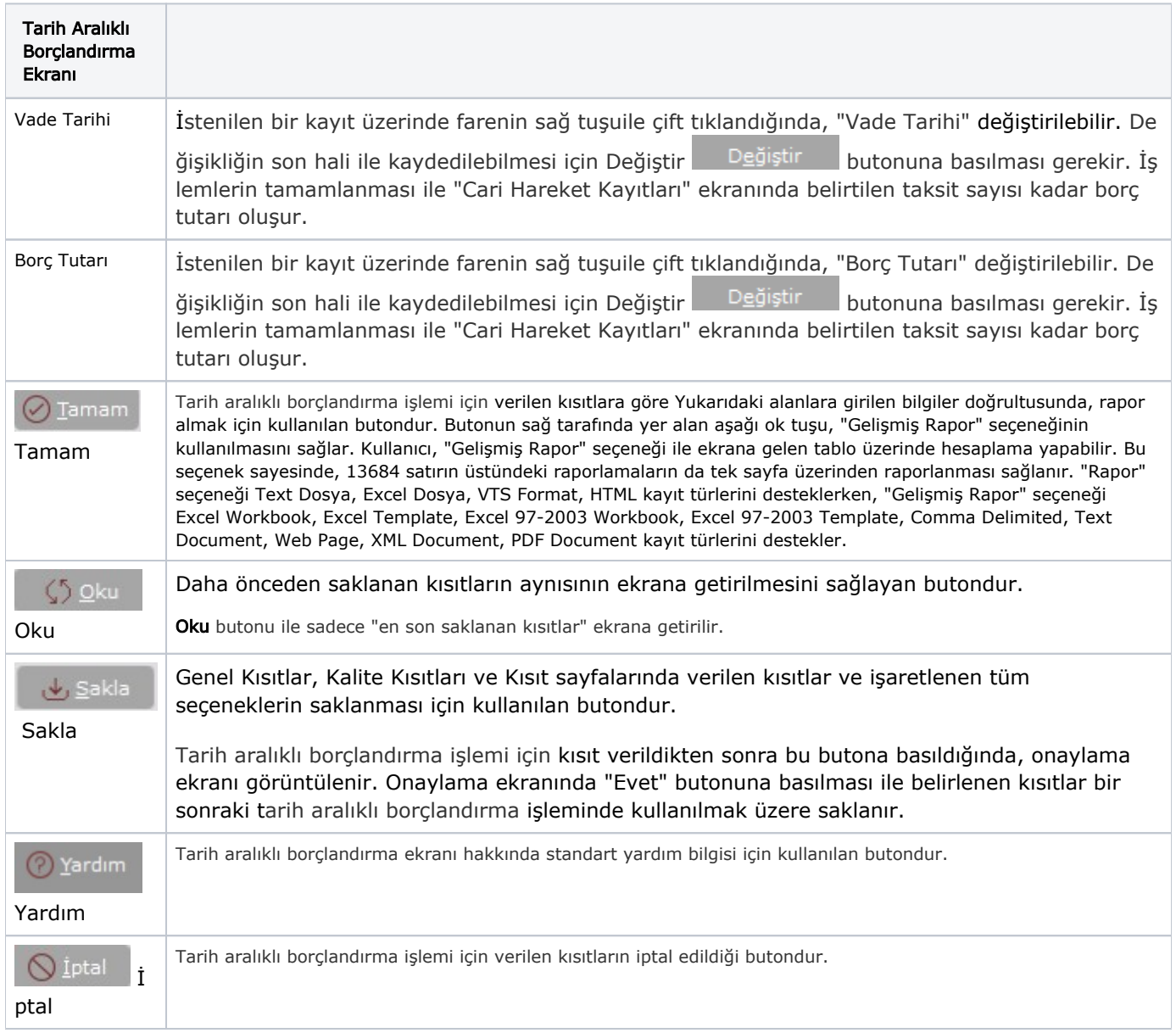

#### Kısıt

Tarih Aralıklı Borçlandırma ekranı Kısıt sekmesinde yer alan alanlar ve içerdiği bilgiler şunlardır:

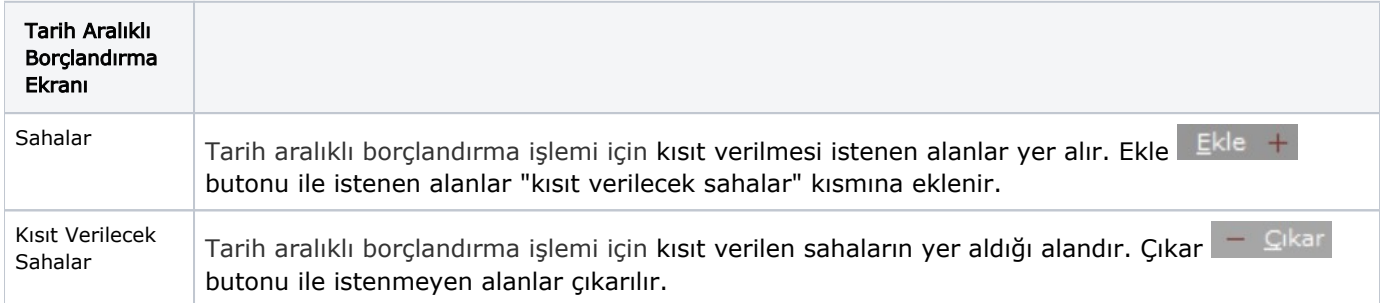

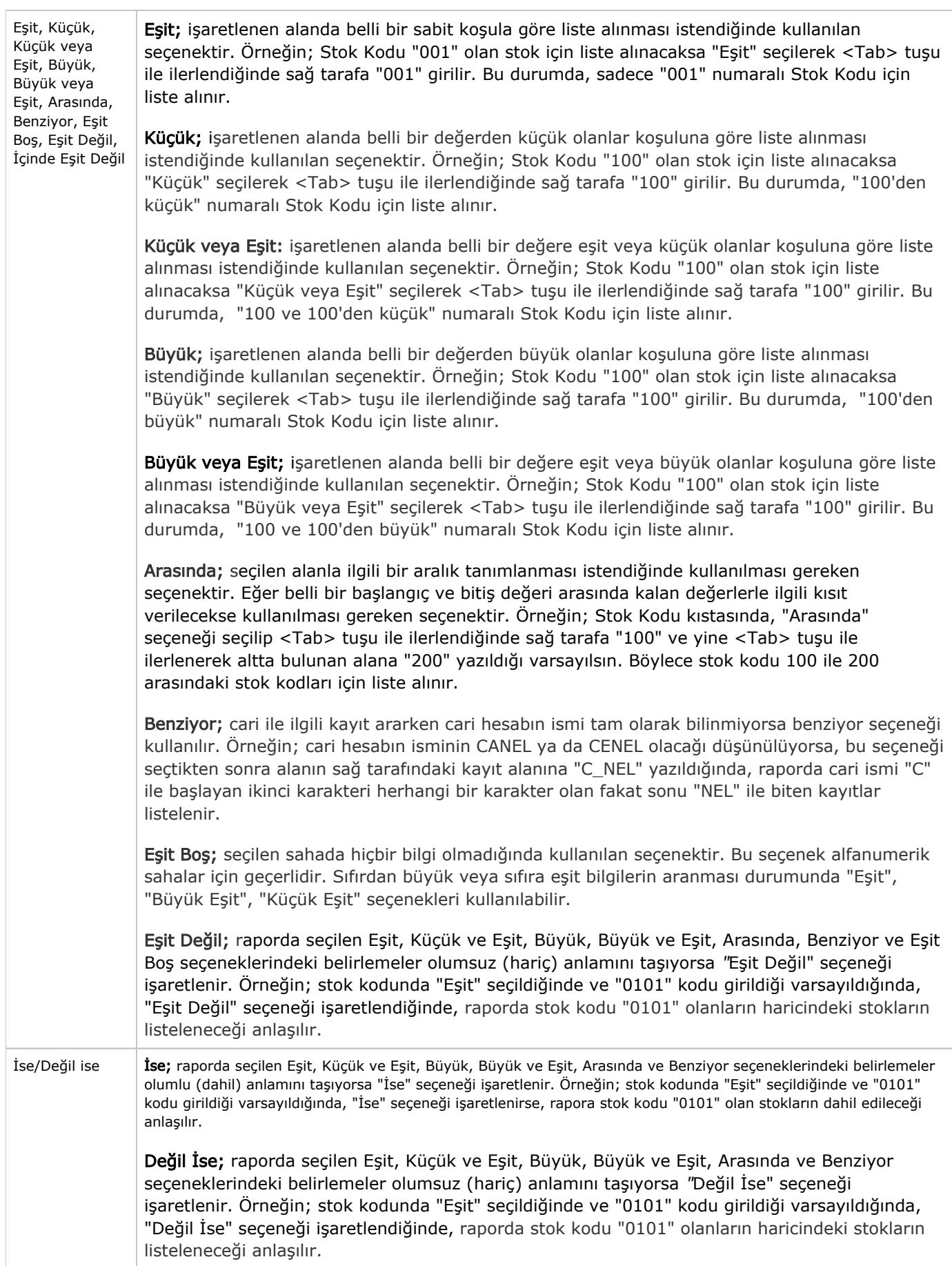

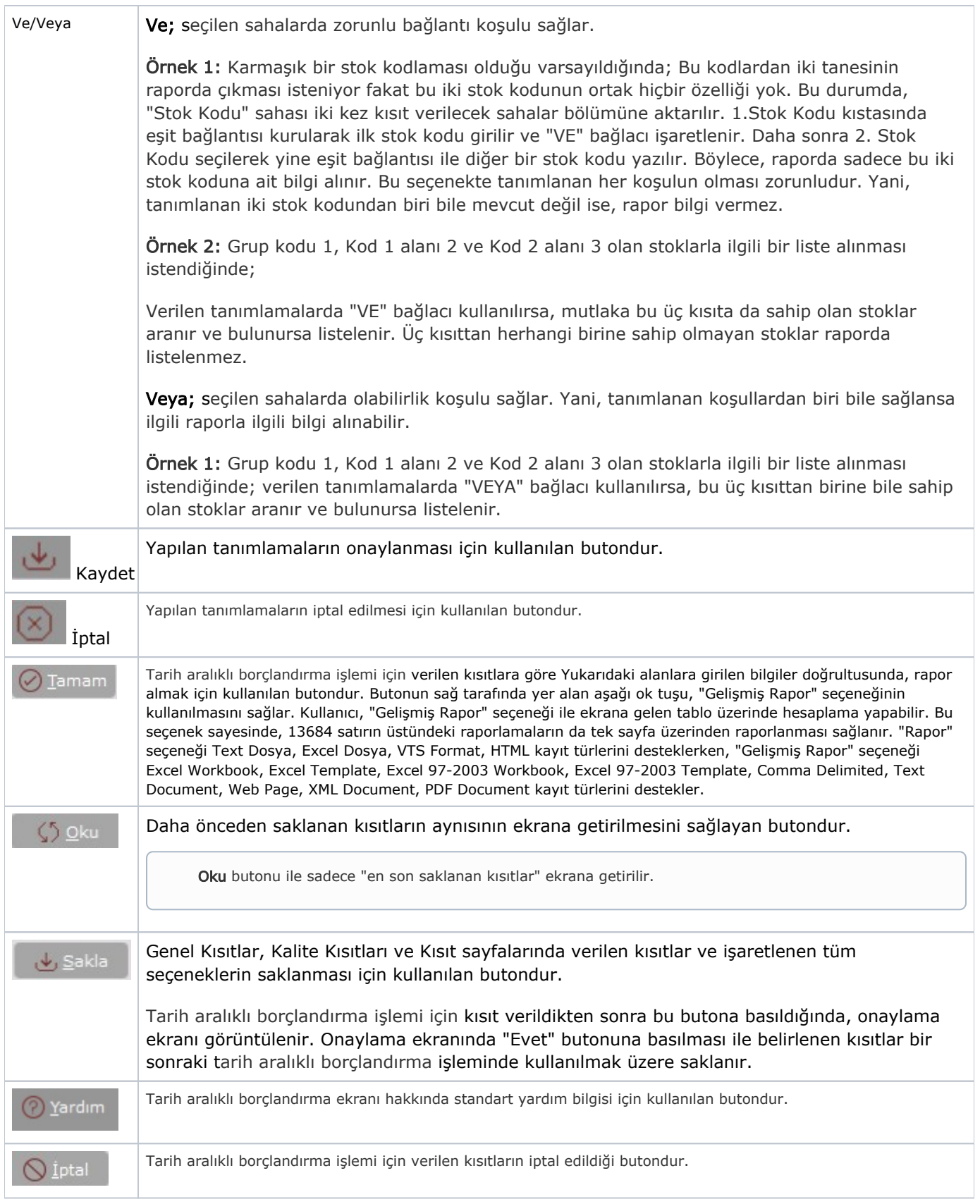

## Ölçekleme

Standart raporlarda miktar, fiyat, tutar, kur, döviz tutarı, döviz fiyatı, firma döviz tutarı ve oran alanları için ölçek leme yapılmasını sağlayan sekmedir.

Örneğin: Fiyat ve tutar alanlarına 1.000 yazılması, fiyat ve tutara getirilecek verilerin 1.000'e bölüneceği anlamına gelir.

#### Yazıcı Seçenekleri

Tarih Aralıklı Borçlandırma ekranı Yazıcı Seçenekleri sekmesinde yer alan alanlar ve içerdiği bilgiler şunlardır:

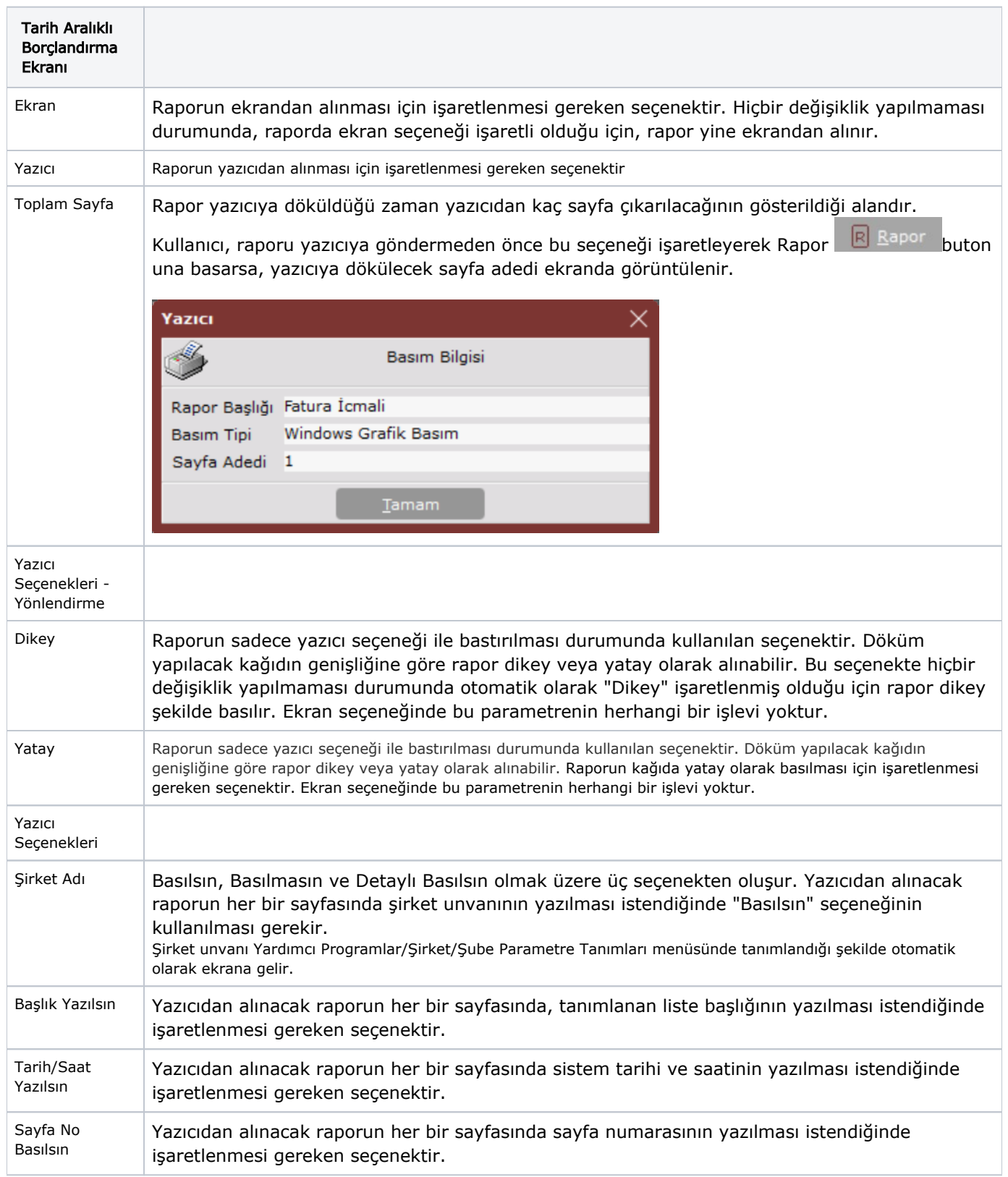

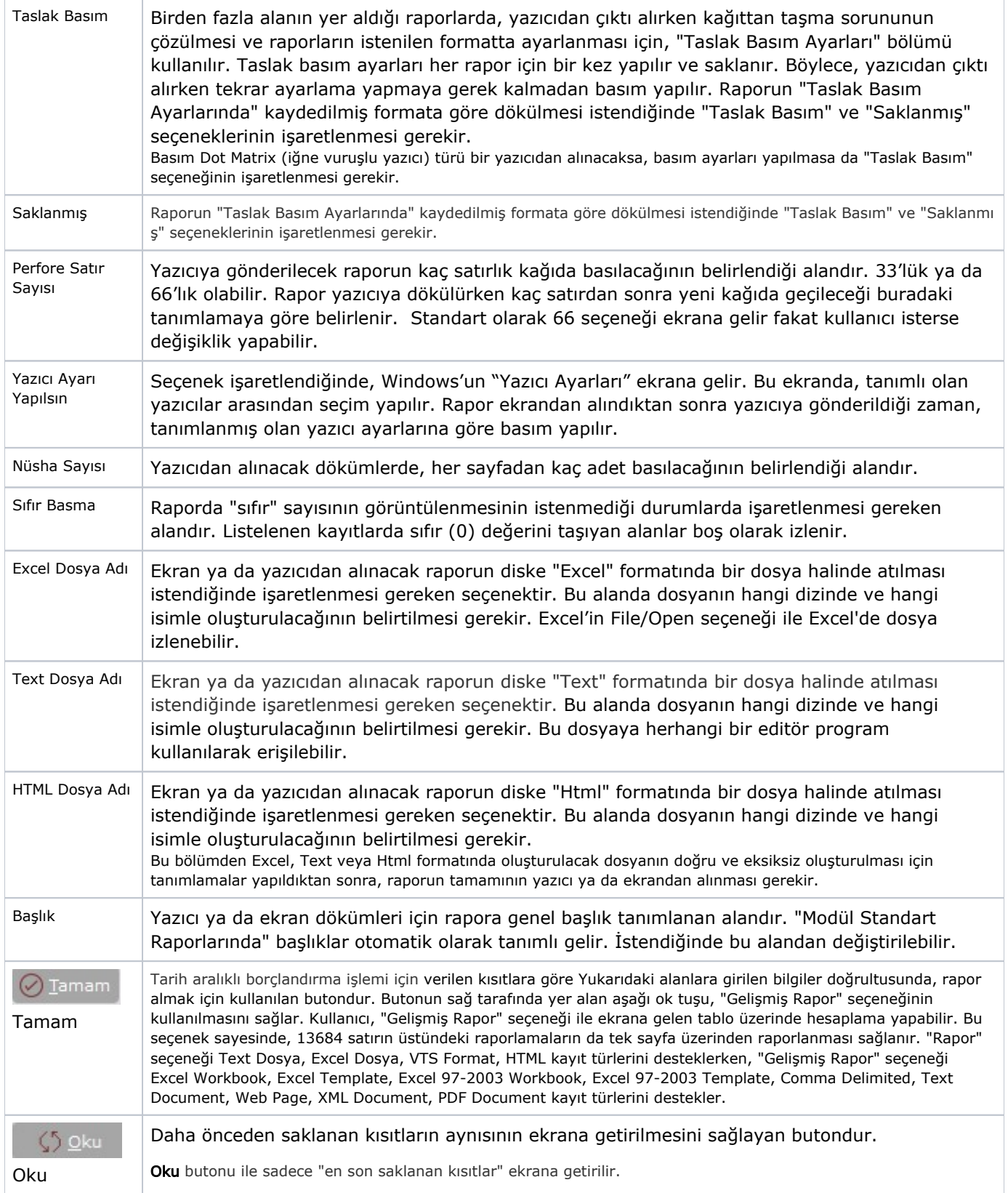

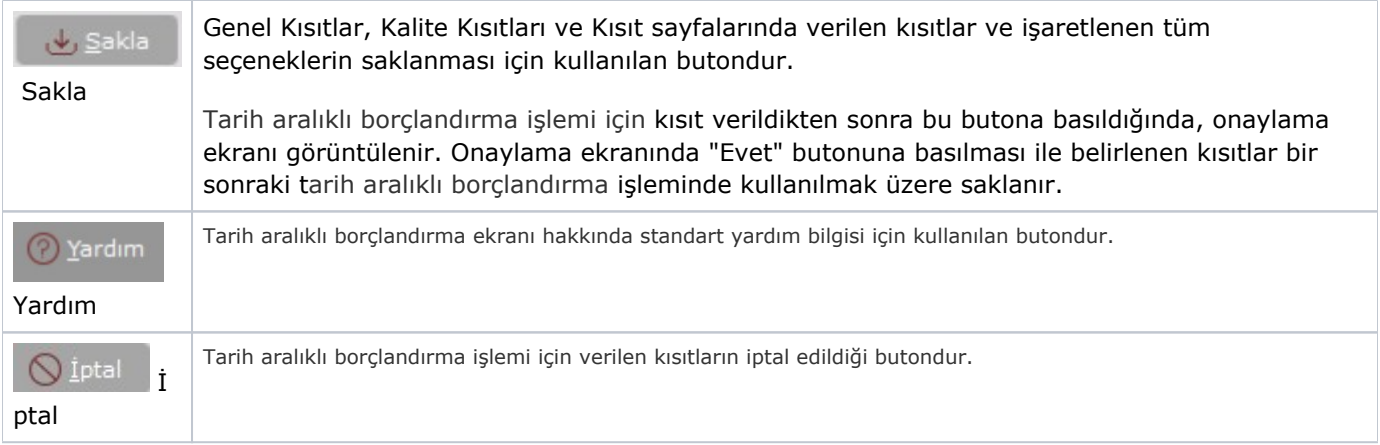